### **Speedometer**

This displays the percentage of free memory on your system.

### **Fuel Gauge**

This displays the percentage of disk space that is being used on the C: disk drive.

### **Free System Resources (FSR)**

Windows uses this number rather than actual amount of memory to determine if a program can be loaded and used. If this number gets too small, Windows will not load a program and will issue a warning message.

### **Enhanced Mode**

If you have a computer that is a 386 or greater with more than 2 MB of free memory.

### **StartUp Group**

This group is empty when you first install Windows, but you can place any application in this group that you wish to start automatically every time that Windows is used.

#### **Meters**

The "speedometer" (shows percentage of memory free) and the "fuel gauge" (shows percentage of disk space that is being used).

#### **Shareware**

A concept of distributing software under the "try before you buy" way of shopping. You are expected after a reasonable amount of time, if you are still using the program, to register it with the company or author that owns its rights. In this case, it would be WrightUtilities.

### **Our Address**

WrightUtilities #3- 749 Churchill Row Fredericton, NB Canada E3B 1 P7

# Dash V0.9

(Unregistered Version)

Dash V0.9 is an unregistered shareware version of WrightUtilities' Dash. A small Windows 3.1 utility that has a speedometer to display the percentage of Ram available, a fuel gauge to display the amount of space being used on the C: drive, and a small window to show the Free System Resources (FSR).

#### **Index**

**System Requirements** Using Dash v0.9 Menus Comments and Suggestions **Ordering** Registered Version Shareware **Copyright** 

# System Requirements

Dash V0.9 has very few limitations when it comes to using it except that it will only work properly when running it in the enhanced mode of Windows 3.1.

To run in enhanced mode, the Windows Manual says that the system needs to have at least 2 MB of free memory.

Also, for best results, a color monitor is suggested.

## Using Dash V0.9

This program is very simple to use and there is very little that the "user" needs to do in order to get the full advantages of this program.

One thing that is suggested that you do when setting up this program, is to add Dash to the Windows StartUp group so that the program will be started everytime that Windows is used.

Dash will save its settings in a file, DASH.INI, in the windows directory when the program is terminated. This means that once you set the meters to your prefered color settings and exit the program, these settings will be saved for the next time you run the program. The same goes for the positioning and sizing of the program.

# Dash V0.9 Menus

This program has a very simple menu setup in order to keep the program easy to use.

#### **File**

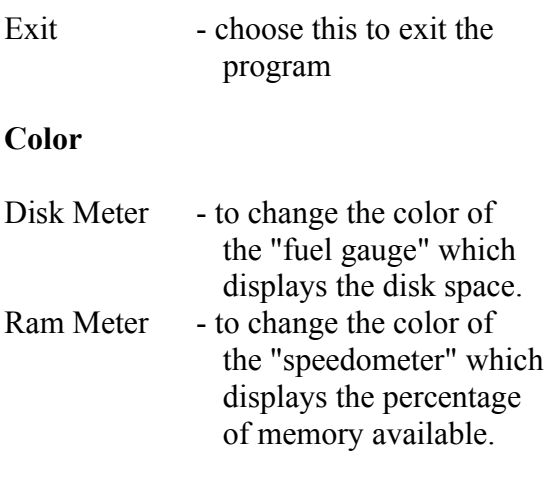

#### **Help**

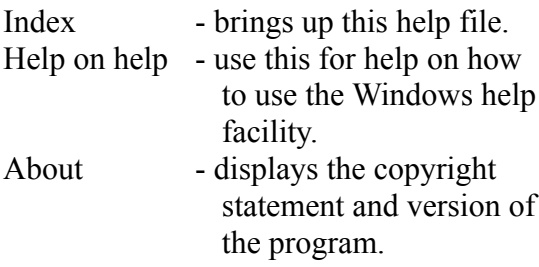

### Comments or Suggestions

If you have any comments or suggestions please feel free to contact myself. I am always looking for feedback on my programs.

You can contact me by mail at:

David M M Wright c/o WrightUtilities #3- 749 Churchill Row Fredericton, NB E3B 1P7

For faster response, you can contact me through my Internet e-mail addresses listed below:

A22N @ UNB.CA A22N @ CSDNOV3.UNB.CA - preferred

### Ordering Dash

You can order the registered version of Dash by writing to the address below with a cheque or money order of \$10. You can use the order form (ORD\_FRM.WRI or ORD\_FRM.TXT) that was included with this package.

When you register for the newest version of Dash, you will receive the program and its files on disk along with a small printed manual. To read about the newest version, go to the Registered Version section of this help file.

To order, send \$10 to:

WrightUtilities #3- 749 Churchill Row Fredericton, NB E3B 1P7

- \* please allow 3-5 weeks for delivery in North America and a little longer elsewhere.
- \* If outside of North America please add \$5 for the additional cost of delivery.

# Registered Version

When you register this software, you will receive the newest version of Dash that can only be obtained from the author, David M M Wright.

The registered version has some great changes and additions.

- the actual numbers showing the amount of memory and free disk space will be shown.
- ability to monitor other disk drives other than c:.
- a menu to change the refresh or update rate of the program. (between 1/4 and 5 seconds)
- the main window will take less of your Windows desktop.
- a clock will display the time and date in the main Dash window.
- plus possibly other great features that are being added right now.

Also, with your registered version you will receive:

- an updated help file.
- a printed manual.
- a coupon that can be used for discounts on other great WrightUtilities' software.
- notice of any future upgrades with super discounts to you.

### Shareware

WrightUtilities' Dash V0.9 is distributed as shareware and is not in the public domain.

Shareware is not free. It does though, give you the software buyer, a chance to try before you buy. If, after a reasonable amount of time, 30 days, you find that you are still using this program, you are required to register by ordering the newest version of Dash from WrightUtilities.

You are free to keep, copy or distribute this software and its files as long as all of its' files and documentation are in their entirety, unmodified and bundled together. Also, if distributed, no charge for these files maybe placed on them except a nominal fee for overhead and handling.

# Copyright

Dash V0.9 and all of its' files and documentation are distributed solely as Shareware and are not in the public domain. The program, its' files, and the documentation are property of WrightUtilities and David M M Wright.

copyright 1993-94 - David M M Wright